## *Ausgabe der Kurzanleitung: 20. April 2017 für Decoder-Software ab Version: 36.05 (in CVs # 7, 65)*

# *ZIMO Decoder und Sound-Decoder für Baugrößen N bis H0 Kurzanleitung zur Erstinbetriebnahme*

*MX618 MX617 MX630 MX649 MX645 … und viele weitere Typen*

*Diese Kurzanleitung enthält die wichtigsten Informationen zur Anwendung der ZIMO Decoder. Typ-spezifische Angaben finden sich am Einlageblatt der Decoder-Box, die ausführliche Betriebsanleitung steht auf [www.zimo.at](http://www.zimo.at/)zum Download bereit.*

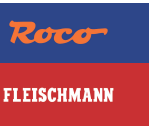

## *Hinweise zum sicheren Betrieb - Überlastung und Übertemperatur .*

Die Motor- und Funktionsausgänge jedes ZIMO Decoders sind mit Schutzeinrichtungen gegen Kurzschluss, Überstrom und Überhitzung ausgestattet, die gegebenenfalls Ausgänge temporär abschalten (Strom zu hoch) oder blinken lassen (Platinentemperatur zu hoch).

Der Decoder ist jedoch NICHT unzerstörbar; vor allem folgende Situationen sind kritisch:

- \* Falsch angeschlossene (verwechselte) Anschlussdrähte oder aus dem Originalzustand der Lok verbliebene elektrische Verbindung zwischen einer Motorklemme und dem Chassis,
- \* hohe Fahrspannung (über 24 V) durch Fehleinstellung oder -funktion des Digitalsystems,
- \* ungeeigneter oder defekter Motor (z.B. mit Windungs- oder Kollektorkurzschluss).

#### Seite 2 ZIMO Decoder für Baugrößen N bis H0

## *Das Update der Decoder-Software (Firmware) und das Laden von Sound-Projekten.*

Auf *[www.zimo.at](http://www.zimo.at/)*, unter "*Update & Sound*", Menüpunkt "*Update-Decoder*" steht das neueste "Decoder-Software-Sammelfile" zur Verfügung. In diesem sind die Software-Versionen aller ZIMO Decodertypen zusammengefasst. Die für einen bestimmten Typ passende Software Ebenso unter "Update & Sound", jedoch Menüpunkt "*ZIMO Sound Database*" stehen die ZIMO Sound-Projekte zum Download bereit: dazu wird zunächst die gewünschten Zeile mittels des am linken Seitenrand expandiert, bis der Link zum "Ready-to-use" Projekt sichtbar wird (oder einige Varianten). Die mit "Free" gekennzeichneten Projekte sind in jedem ZIMO Decoder abspielbar. Die "Coded" Projekte werden zwar ebenso in den Decoder geladen; die Anwendung ist jedoch an den (für die betreffende Decoder-ID passenden) "Ladecode" gebunden, der käuflich zu

erwerben ist und zuvor in die dafür bestimmten CVs (# 260 …. 263) zu programmieren ist. Der Ladecode kann grundsätzlich wahlweise von ZIMO oder direkt vom "Sound-Provider" gekauft werden. Wie dies organisatorisch geschieht, ist im erwähnten Menüpunkt der ZIMO Website beschrieben; es kann im Laufe der Weiterentwicklung geändert werden.

Zur Durchführung des Software-Updates oder Sound-Ladens wird eine Roco Digitalzentrale **Z21** (eingeschränkte Auswahl an Decodern), ein ZIMO Decoder-Update-Gerät **MXULF** oder ein ZIMO Basisgerät **MX10** verwendet. Entweder wird das jeweilige Gerät über ein USB-Kabel mit dem Computer verbunden und das Update oder Sound-Laden **"online"** vorgenommen, oder das jeweilige File (Software-Sammelfile, Sound-Projekt) wird vo[n www.zimo.at](http://www.zimo.at/) heruntergeladen und auf einen USB-Stick kopiert, dieser an MXULF oder MX10 angesteckt und von dort "offline" in den Decoder geladen, siehe dazu die Betriebsanleitungen der Digitalzentralen bzw. Update-Geräte!

#### Seite 4 ZIMO Decoder für Baugrößen N bis H0

## *Einbauen und Anschließen des Decoders im Fahrzeug*

Viele Modellfahrzeuge sind mit "Schnittstellen" ausgestattet, also mit genormten Steckverbindern (Stift- oder Buchenleisten), wo der passende Decoder eingesetzt wird, eben der Typ mit dem richtigen Gegenstück. Für alle gebräuchlichen Schnittstellen gibt es ZIMO Decoder:

 Steckverbinder direkt auf Decoderplatine: PluX-12, -16, -22 | 21MTC | Next-18 Steckverbinder an den Decoderdrähten: NEM-651 (6-polig) | NEM-652 (8-polig)

Decoder mit "freien Drähten" dienen zur Umrüstung von Fahrzeugen ohne Schnittstelle:

Drahtfarben:

Schiene rechts - links Motor rechts - links Gem. Pluspol Stirn. vorne - hinten Fu-Ausgänge FA1 - FA2 Kondensator +/-

Eine Beschreibung der Anschlüsse des jeweiligen Decodertyps befindet sich am **Einlageblatt der Decoder-Box**. Dort sind auch jene Lötpads und Drähte aufgeführt, die über die Norm hinausgehen, meistens zusätzliche Funktionsausgänge oder Energiespeicheranschlüsse.

## *Adressieren und Programmieren – die Konfigurationsvariablen (CVs) .*

ZIMO Decoder bzw. die Fahrzeuge mit eingesetztem ZIMO Decoder können sowohl im "Ser**vice mode"**, also am Programmiergleis adressiert (= Einschreiben der Fahrzeugadresse) und programmiert werden (= Einschreiben der Konfigurationsvariablen - CVs), als auch im "Operational mode", auch "Programming-on-the-Main" - "PoM" genannt, also auf der Hauptstrecke).

Die Bestätigung des Erfolgs eines Programmiervorganges sowie das Auslesen von Adresse und CVs sind an die Möglichkeit einer Rückmeldung gebunden, was im "Service mode" durch Stromimpulse seitens des Decoders geschieht (sofern dort Motor und/oder Stirnlampen angeschlossen sind), im "Operational mode" durch **RailCom**, sofern die Digitalzentrale einen "globalen" RailCom-Detektor besitzt, was u.a. für Roco Z21 oder für ZIMO MX10 der Fall ist.

#### Seite 6 ZIMO Decoder für Baugrößen N bis H0

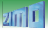

*ACHTUNG: Falls das Programmieren von Adresse und CVs dauerhaft nicht möglich sein sollte, muss zunächst die CV # 144 ausgelesen und überprüft werden: ein Wert ungleich 0 bedeutet Programmier- oder Updatesperre. Die Freigabe erfolgt durch Programmierung CV # 144 = 0.*

*HIER (in der Kurzanleitung) sind nur solche CVs erwähnt, die besonders häufig gebraucht werden; vollständige Beschreibung in der Betriebsanleitung (insbesondere Kapitel 3 und 5)*.

*1 CVs für Fahrzeugadresse, Grundeinstellungen, Programmier- und Update-Sperre*

Neue Decoder bzw. Loks sind für gewöhnlich auf Fahrzeugadresse 3 eingestellt. Das DCC-Datenformat erlaubt **Fahrzeugadressen von 1 bis 10239**. Die gewünschte Adresse wird in die

#### *Kurzanleitung zur Erstinbetriebnahme*

CVs # 1 bzw. # 17 + 18 programmiert; die Umwandlung der dezimalen Adresse in die codierte Form zum Programmieren der CVs führt in der Regel das Digitalsystem selbsttätig durch; daher ist die Beschäftigung mit den folgenden CVs nur in "besonderen" Fällen notwendig.

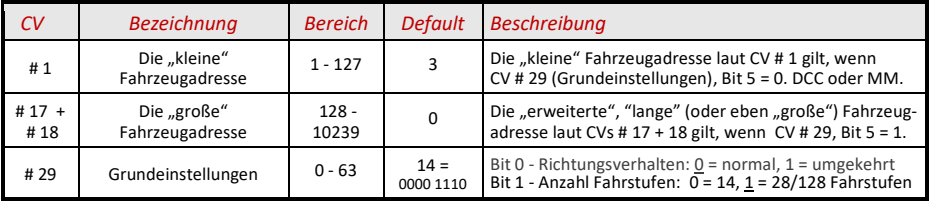

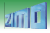

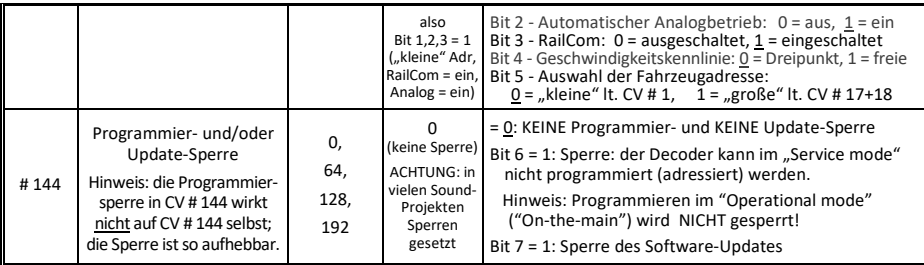

*2 Decoder-ID (Seriennummer, Hersteller-ID, Lade-Code, SW-Versionen*

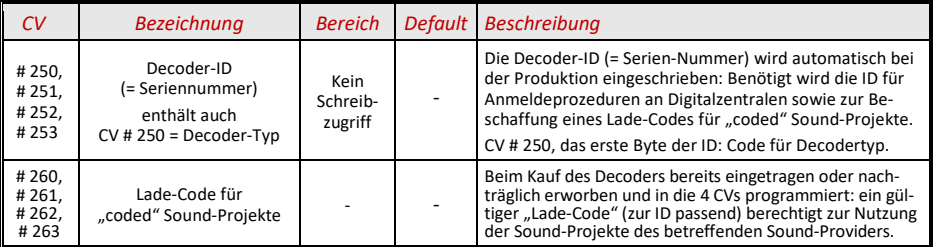

#### Seite 10 ZIMO Decoder für Baugrößen N bis H0

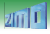

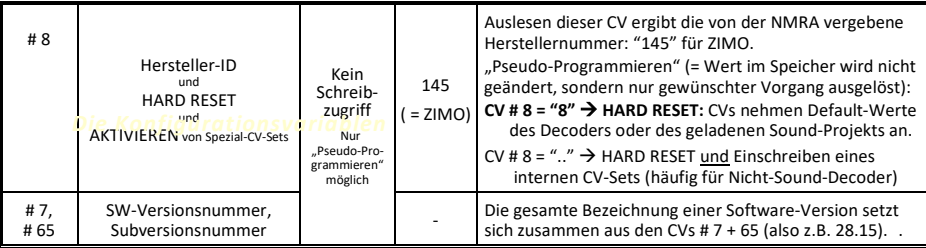

### *Kurzanleitung zur Erstinbetriebnahme*

*3 Motor-Ansteuerung und -Regelung, Beschleunigungs- und Bremsverhalten*

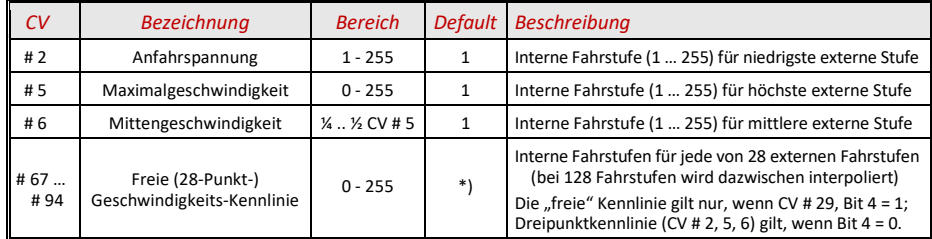

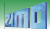

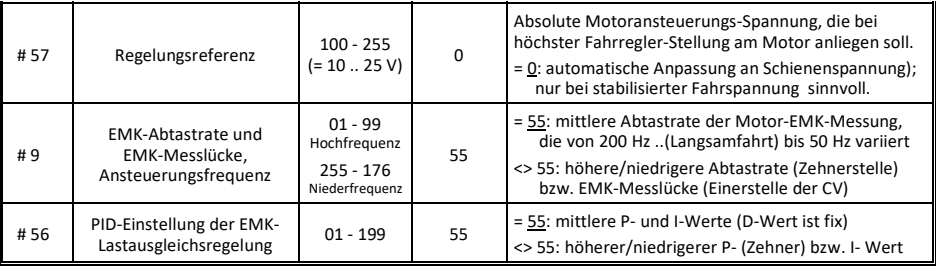

*Empfehlungen für Optimierung der Motorregelung (falls Default-Einstellungen nicht befriedigend sind):*

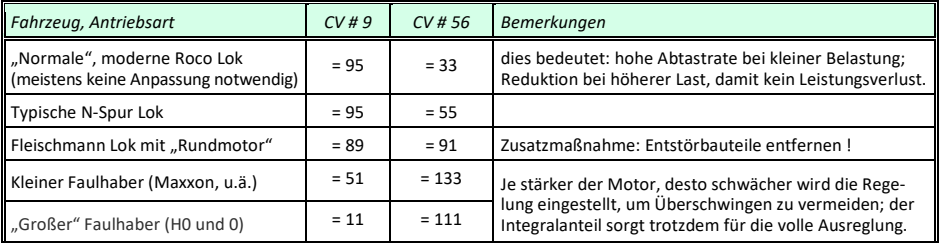

#### Seite 14 ZIMO Decoder für Baugrößen N bis H0

## *Die Konfigurationsvariablen*

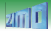

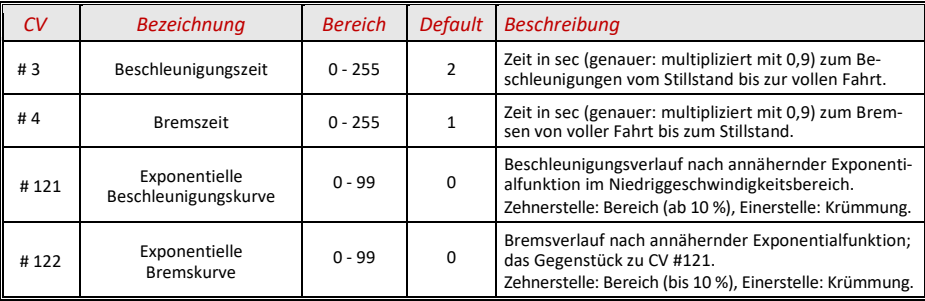

#### *Abgleich der RailCom-Rückmeldung der aktuellen Fahrgeschwindigkeit:*

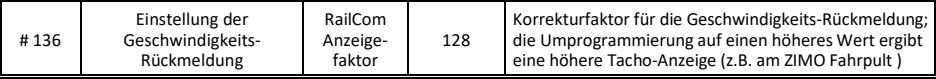

## *4 "Signalabhängige" Zugbeeinflussung durch HLU, ABC, Gleichstrom*

ZIMO Decoder reagieren auf "Bremsabschnitte" nach den Methoden **HLU** (an ZIMO Gleisabschnitts- und Stationäreinrichtungs-Modulen), **ABC** (an speziellen Diodenanordnungen oder Lenz Bremsmodulen), Gleichstrom (durch Diode), auch "Märklin-Bremsabschnitte".

#### Seite 16 ZIMO Decoder für Baugrößen N bis H0

## *Die Konfigurationsvariablen*

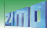

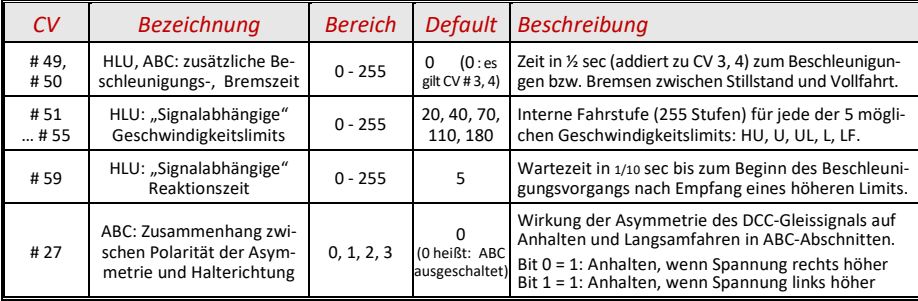

*5 Function mapping nach NMRA und Eingangs-Mapping*

ZIMO Decoder haben 4 bis 12 Funktionsausgänge (Lv, Lh, FA1, FA2, …). Welcher Ausgang durch welche Funktionstaste (F0, F1, F2, ...) zu betätigen ist, wird durch das "Function mapping" bestimmt. Dabei gibt es für mehrere Möglichkeiten:

- das klassische "NMRA Function mapping" mit den CVs # 33 ... # 46 (auch VHDM genormt),
- die vom "NMRA Function mapping" abgewandelte Form ..... ohne Linksverschiebung",
- das "Schweizer Mapping" (eine ZIMO proprietäre Lösung für komplexere Abhängigkeiten),
- diverse Spezialeinstellungen wie "einseitige Lichtunterdrückung" oder Servo-Steuerleitungen.
- das ZIMO "Eingangs-Mapping", das allen anderen Zuordnungen vorausgelagert werden kann.

*HIER ist nur das NMRA- und Eingangs-Mapping beschrieben. Mehr .. siehe Betriebsanleitung !*

Seite 18 ZIMO Decoder für Baugrößen N bis H0

**NMRA** Mapping: eine CV für jede Funktion Funktion wo ie-(2 richtungsabhängige CVs für F0), wo je-EQ. CV für jede Ē Š eine **NMRA** Mapping:<br>2 richtungsabhäi

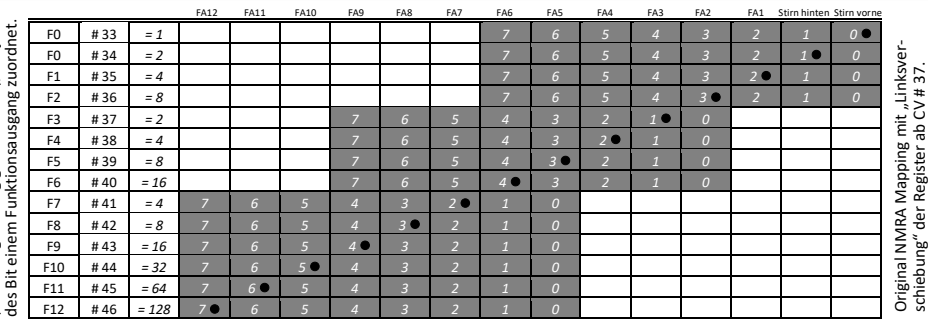

 *Die Konfigurationsvariablen*

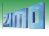

inksver

Mapping

õ

ĕ

Original NMRA Mapping mit "Linksverschiebung" der Register ab CV # 37. Original NMRA schiebung' ZIMO Decoder für Baugrößen N bis H0 Seite 19

Durch CV # 61 = 97 werden die "Links-Verschiebungen" der höheren CVs (ab # 37 im Original) aufgehoben, stattdessen alle CVs für "Stirn" bis FA6, wodurch Fu's ab F3 auch auf niedrigere FA's zugreifen: z.B.: "F4 schaltet FA1" ist nach NMRA nicht möglich, aber dann schon.

Mit dem **"Eingangs-Mapping"** kann der Anwender auf einfache Weise festlegen, welche Funktionstasten tatsächlich für die einzelnen Funktionsausgänge und Sound-Effekte zu verwenden sind. Dazu wird jede der "internen Funktions-Zuordnungen", die beispielsweise vom Sound-Proiekt stammen, auf die gewünschte "externe" Funktionstaste gemappt. Die durch das Sound-Projekt gesetzten CVs brauchen dafür nicht verändert zu werden.

Beispiel: Laut Sound-Projekt wird der Pfiff mit der Funktionstaste F**3** ausgelöst; dies soll nach Anwenderwunsch auf F**5** geändert werden; daher wird programmiert: CV # 40**5** = **3**. Eventuell muss die Funktionstaste 5 freigemacht, d.h. die bisherige Aufgabe ihrerseits umgemappt werden.

Seite 20 ZIMO Decoder für Baugrößen N bis H0

## *Die Konfigurationsvariablen*

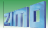

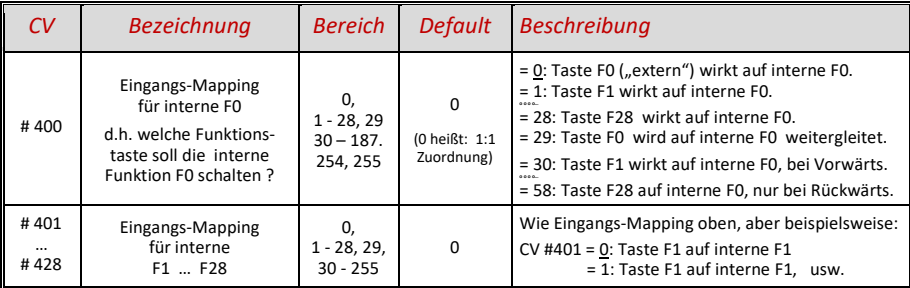

### *Kurzanleitung zur Erstinbetriebnahme*

*6 Dimmen, Abblenden, Blinken, Licht- und andere Effekte der Funktionsausgänge*

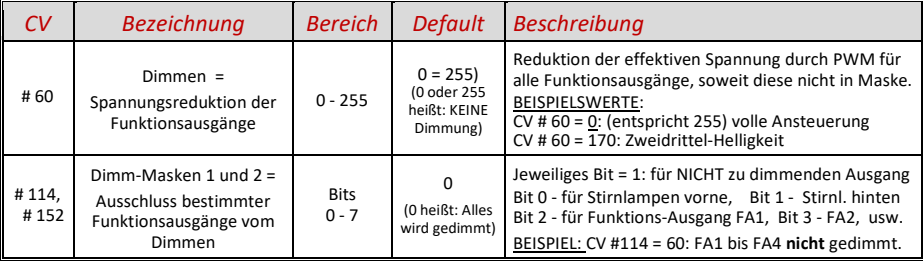

Seite 22 ZIMO Decoder für Baugrößen N bis H0

## *Die Konfigurationsvariablen*

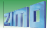

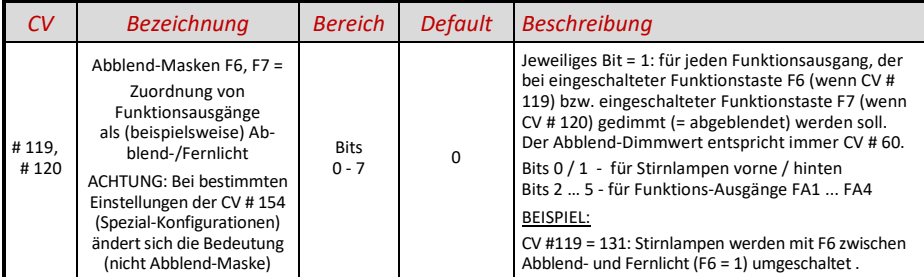

*Falls auf die einzelnen Funktionsausgänge - oder Gruppen von Ausgängen - unterschiedliche Dimm- oder Abblendwerte angewandt werden sollen, kann das "Schweizer Mapping" eingesetzt werden, das unter anderem auch 5 Dimmwerte anbietet. Siehe Betriebsanleitung !*

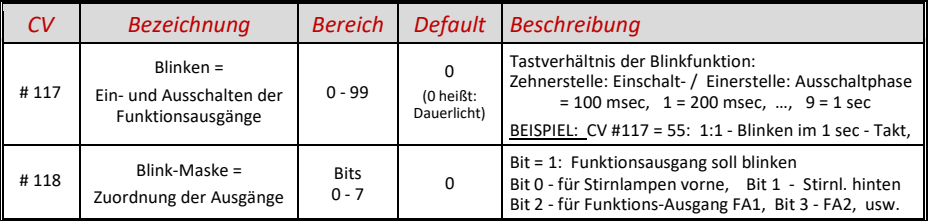

Seite 24 ZIMO Decoder für Baugrößen N bis H0

### *Die Konfigurationsvariablen*

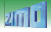

*Insgesamt 10 Funktions-Ausgängen können "Effekte" zugeteilt werden, darunter die "amerikanischen Lichteffekte" (Ditch, Mars, Gyra, …), oder Soft Start, Zeitschalter, Bremslicht, Kupplung, Raucherzeuger, u.a.:*

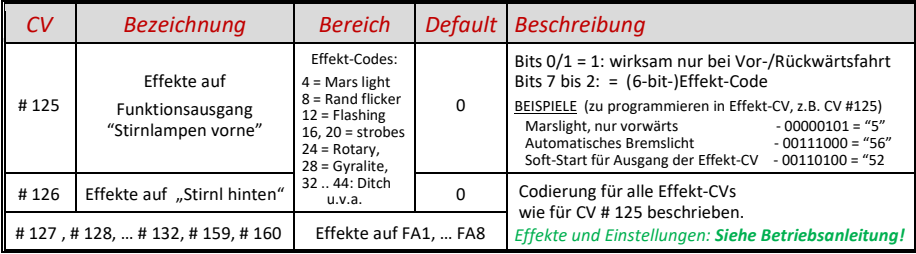

## *7 Die wichtigsten Einstellungen für den Sound*

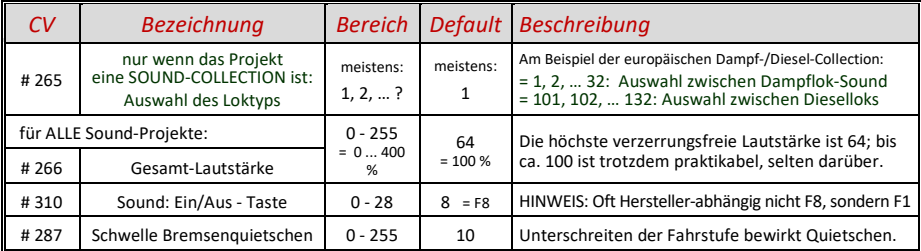

#### Seite 26 ZIMO Decoder für Baugrößen N bis H0

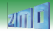

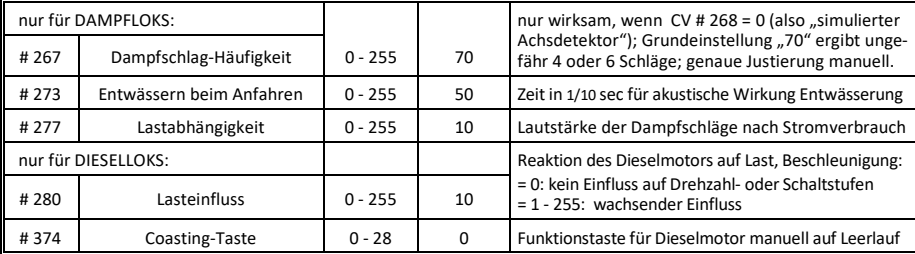

*HIER sind nur ganz wenige der Sound-CVs beschrieben. Mehr … siehe Betriebsanleitung!*

## *Kurzanleitung zur Erstinbetriebnahme Zur komfortablen Bearbeitung der ZIMO Decoder Impressum*

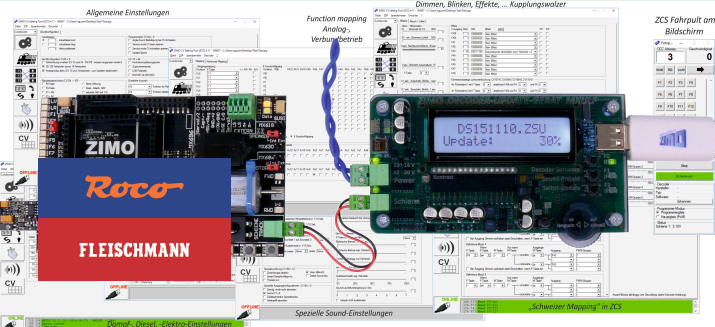

*<<< Decoder-Updateund-Sound-Lade-Gerät MXULFA, Test-und-Anschluss-Platinen MXTAP, ZIMO-CV-Setting-Programm ZCS.*

Impressum ZIMO ELEKTRONIK Schönbrunner Straße 188 1120 Wien ÖSTERREICH

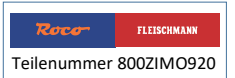

Seite 28 ZIMO Decoder für Baugrößen N bis H0 Änderungen und Irrtümer in Konstruktion und Ausführung vorbehalten. RailComist ein Warenzeichen der LENZ ELEKTRONIK GmbH. Bitte diese Beschreibung zum späteren Gebrauch aufbewahren.

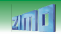